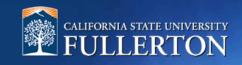

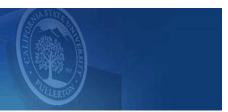

# **Create a Position Description to Recruit**

# **Table of Contents**

| Access to CHRS Recruiting                       | 2 |
|-------------------------------------------------|---|
| Create a Position Description from a Template   |   |
| Position Information – Review, Copy, and Edit   |   |
| Job Duties – Update and Edit                    |   |
| Physical, Mental, and Environmental Demands     |   |
| Posting Details – Build the Position Summary    |   |
| Jsers & Approvers – Select the Approval Process |   |
| Definitions and Terms                           |   |

#### **Access to CHRS Recruiting**

The CHRS Recruiting system is a single system that serves all CSU campuses. Your campus user name and password identifies you as an internal CSU user. Only internal users can access the system.

SSO stands for single sign-on, also known as our campus portal. With SSO enabled, you do not need to log in to separate websites because you have already logged in to the CSU intranet.

Depending on your user role, there are fields shown throughout this guide that are accessible for your review. If your access is limited, a request must be submitted to Melvin Alegado at <a href="mailto:mailto:ma

1. Open a web browser (Google Chrome is recommended)

IMPORTANT: POP-UP
Blocker needs to be
turned-off.

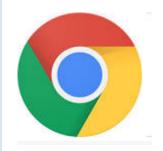

2. Log into the Portal and enter your username and password

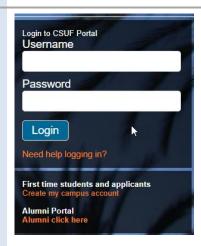

# 3. Search for the CHRS Recruiting App

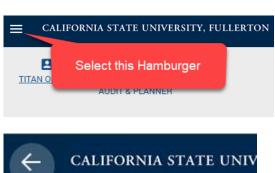

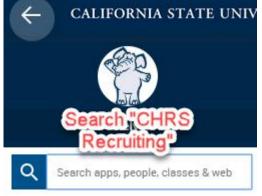

## **Create a Position Description from a Template**

This process allows a hiring manager or designee to utilize a position description template to create new positions within their department that are similar in job title, classification, and function to other positions across campus. Working from a template will provide consistency and expedite the position approval process.

The position information section outlines foundational position information utilized by the pre-approved position template within CHRS Recruiting. Here you can review the position description information to determine if the position description is appropriate.

\*IMPORTANT: Prior to creating a Position Description, you must have a CMS Position Number.\*
Please have the CMS number available or contact your budget representative.

#### 1. Your Dashboard:

A. Click on the "Manage position descriptions" tile to review all job position templates.

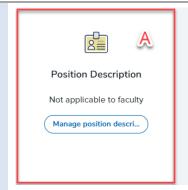

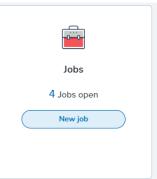

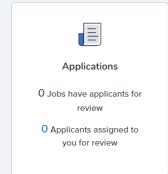

#### 2. Position Description Template

- A. Enter campus field as "Fullerton"
- B. For approval status, select "Draft"
- C. Enter the working title search term of your position if applicable
- D. Click the "Search" Button
- E. After selecting the position template, click "View"
- Select the "New position description" link if a Position Description Template is not available.

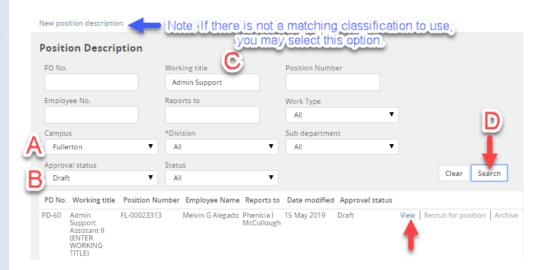

Page 4 of 13 Rev 7/6/2019

#### Position Information - Review, Copy, and Edit

The position information section outlines foundational position information utilized by the pre-approved position template within CHRS Recruiting. Here you can review the position description information to determine if the data is appropriate.

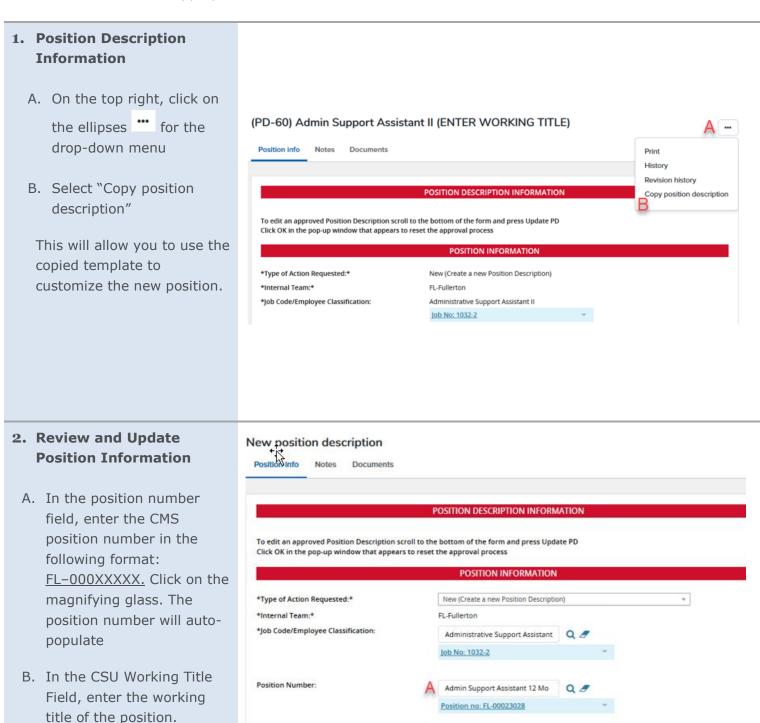

Office Assistant

\*CSU Working Title:\*

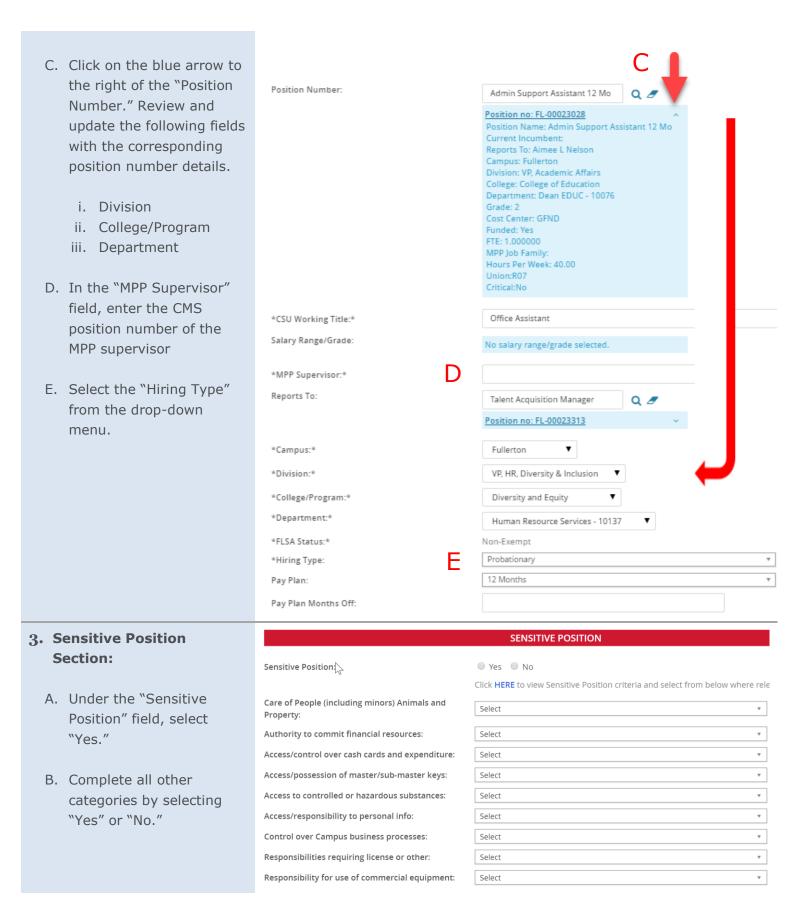

| 4. Position Details Section:                                                                                                    |                                                                                   | POSITION DETAILS                                                                                                    |
|----------------------------------------------------------------------------------------------------|-----------------------------------------------------------------------------------|----------------------------------------------------------------------------------------------------|
| <ul> <li>A. Under "Job Summary/Basic Function," create a brief summary to attract applicants</li> <li>B. The "Minimum Qualifications" and "Required Qualifications" auto-populate with the</li> </ul>                                            | *Job Summary/Basic Function:*  *Minimum Qualifications:  Required Qualifications: | Under supervision, the Administrative Support Assistant is responsible for providing general effice, clerical, and secretarial support to students, faculty, staff, and community members. Processes mail, maintains files and records, processes documents and records, gathers dia and interacts with and solves problems for work unit customers and staff. Responds to customers via email. telephone and in person. Uses a variety of office support technology. High School diploma or the equivalent and three years of experience in general office, cleri secretarial work or the equivalent.  Entry to this classification requires fundamental written and oral communication skills, inclual sound foundation in English grammar, spelling, and punctuation; an ability to understand standard office procedures; an ability to perform basic arithmetic calculations; and typing an keyboard skills. Experience to be proficient in performing most or all work assignments. |
| classification standards                                                                                                    |                                                                                   |                                                                                                    |
| C. Under the "Preferred Qualifications," add any additional preferred qualifications, skills and expectations related to the position. This will help identify the top candidates whose experience more closely parallels the department's needs | Preferred Qualifications:                                                         | EDIT AND ENTER PREFERRED QUAL'S IF APPLICABLE                                                                                                    |
| D. Enter any special conditions, e.g., occasional work schedule, travel, master key, etc.                                                                                                    | Special Conditions:<br>ಭಿ                                                         |                                                                                                    |
| E. Enter any License or<br>Certification required or<br>preferred                                                                                                    |                                                                                   |                                                                                                    |

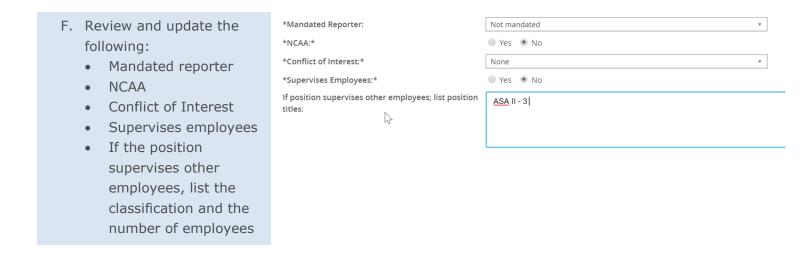

## Job Duties - Update and Edit

The job duties section provides details to the primary functions of the position. List all responsibilities, tasks, and duties associated with the position and related duties. Assign a percentage of time allocated to each job duty and ensure the total equals 100%.

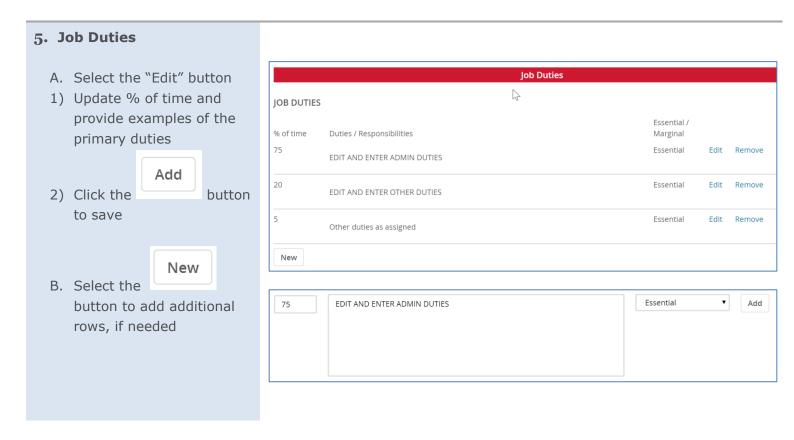

#### Physical, Mental, and Environmental Demands

#### 6. Physical, Mental, and Physical Mental and Environmental Demands **Environmental Demands** \*\* Physical Mental and Environmental Requirements Must be Completed for all Positions \*\* Please Indicate the frequency (Constantly; Frequently; Occasionally; or Never) and whether or not the requirement is essential. Review these fields. Physical and Mental Requirements Bending: Occasionally \*\*\*Important: Not all Climbing: Occasionally users have access to this Frequently section\*\*\* Crawling: Occasionally Decision Making: Frequently - Essential Keyboarding and Mousing: Frequently - Essential Lifting or Carrying up to 10 lbs.: Occasionally Lifting or Carrying up to 25 lbs.: Occasionally Lifting or Carrying up to 50 lbs.: Occasionally - Essential Lifting or Carrying over 50 lbs.: Occasionally Performing Calculations: Frequently - Essential Pushing or Pulling: Occasionally - Essential Reaching Overhead: Occasionally Repetitive Motion of Upper Extremeties: Occasionally Frequently - Essential Standing: Occasionally - Essential Stooping Kneeling or Squatting: Occasionally Occasionally - Essential To add additional Physical and Mental Requirements - Please provide the 1) Physical and/or Mental Requirement description; 2) Frequency (Constantly; Frequently; Occasionally; or Never) and 3) Whether it is Essential to the position: **Environmental Requirements** Drive motorized equipment: Occasionally Excessive Noise: Occasionally Occasionally Occasionally Elevated Work: Occasionally

Occasionally

Occasionally

Extreme Temperature (hot or cold):

Indoor (Typical office environment):

#### **Posting Details – Build the Position Summary**

This section of the position description template allows you to create the marketing summary for the job posting.

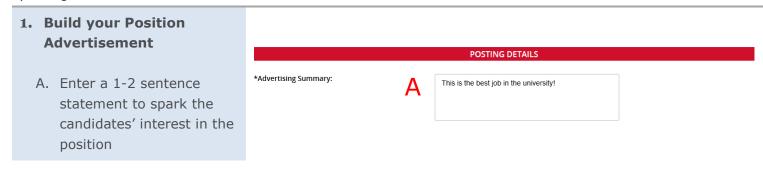

#### **Users & Approvers – Select the Approval Process**

This section is where you select the appropriate approval process based on the type of position you are hiring for.

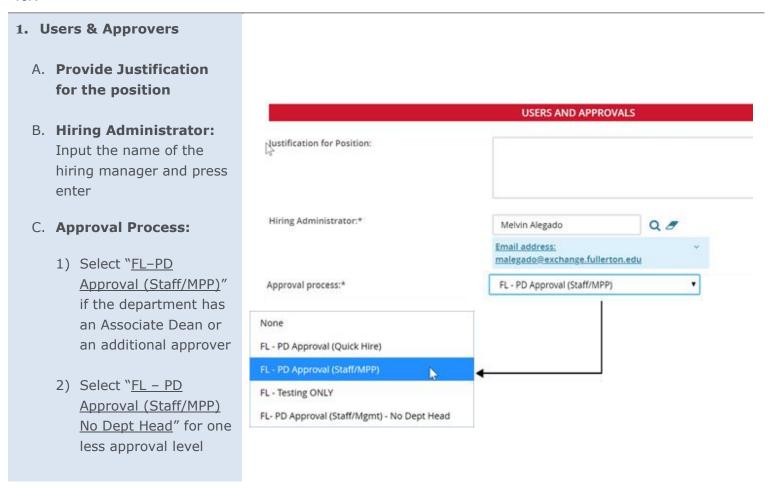

- A. **Dept. Supervisor:** Input the name of the hiring manager and press enter.
- B. **Dept. Head:** Input the appropriate name and press enter. This may be the same as Dept.

  Supervisor
- C. **HRDI Classifier:** DO NOT UPDATE (FL-HRDI Classifier)
- D. **Appropriate Administrator:** This is the VP's direct report (AVP or Dean)
- E. **Position Management:**DO NOT UPDATE (FL-HRDI PM)

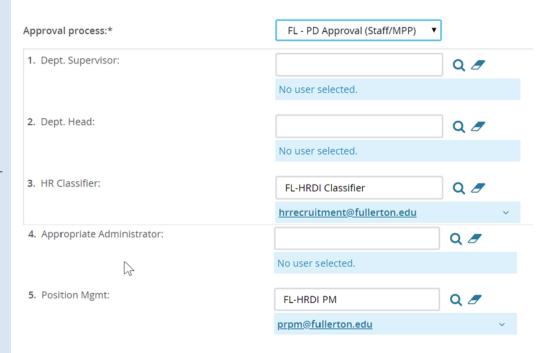

Page 11 of 13 Rev 7/6/2019

# 2. Submit to Save and Record the Position Description Number

- A. The Next page link is to add notes or attach documents related to the position description as needed. Please reference our Job Notes and Documents guide.
- B. Click the "Submit" button, which will generate a Position Description (PD) number at the top of the page. The PD will be routed for approval.
- C. Click on "Save & Exit"

\*\*\*IMPORTANT: Record the PD number\*\*\*

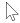

#### Next page >

Please fill in all mandatory fields marked with an asterisk (\*).

|         | Save   | a draft | Submit    | Save & exit | Cancel |  |
|---------|--------|---------|-----------|-------------|--------|--|
|         |        |         |           |             |        |  |
|         |        | _       |           |             |        |  |
| Positio | n info |         | Documents |             |        |  |

**OPosition Description# 378** - Admin Support Assistant II (ENTER WORKING TITLE) has been saved.

## **Definitions and Terms**

| Approval Process          | The position description has approval processes, which will route through the workflow process via email to the respective areas as selected. |
|---------------------------|----------------------------------------------------------------------------------------------------|
| Dept. Supervisor          | This is the MPP Supervisor for the position.                                                                                                  |
| Dept. Head                | The is the MPP who oversees the MPP Supervisor, if applicable, e.g., Associate Deans and MPP's who report to an AVP or Dean.                  |
| Appropriate Administrator | This is a Provost or Vice President. This may also be an MPP who reports directly to a Provost or Vice President.                             |
| Position Management       | The Position Management Analyst who oversees the position management program.                                                                 |
| Reports To                | The MPP Department Supervisor.                                                                                                    |

| Asterisk location | Example             | Required by                  |
|-------------------|---------------------|------------------------------|
| Beginning         | *Campus             | CSU                          |
| End               | Recruitment Status* | CHRS Recruiting              |
| Beginning and end | *Reason*            | Both CSU and CHRS Recruiting |

#### **Related documents**

**Approval Process** 

**Job Requisition** 

Job Approvals

Page 13 of 13 Rev 7/6/2019